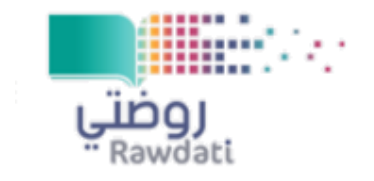

**المملكة العربية السعودية وزارة التعليم اإلدارة العامة للتعليم بمنطقة الباحة الشؤون التعليمية ادارة رياض األطفال**

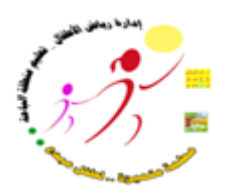

شرح مبسط مبدأي لمنصة روضتي حساب المعلمة

اعداد مشرفة رياض االطفال نوف خميس الزهراني

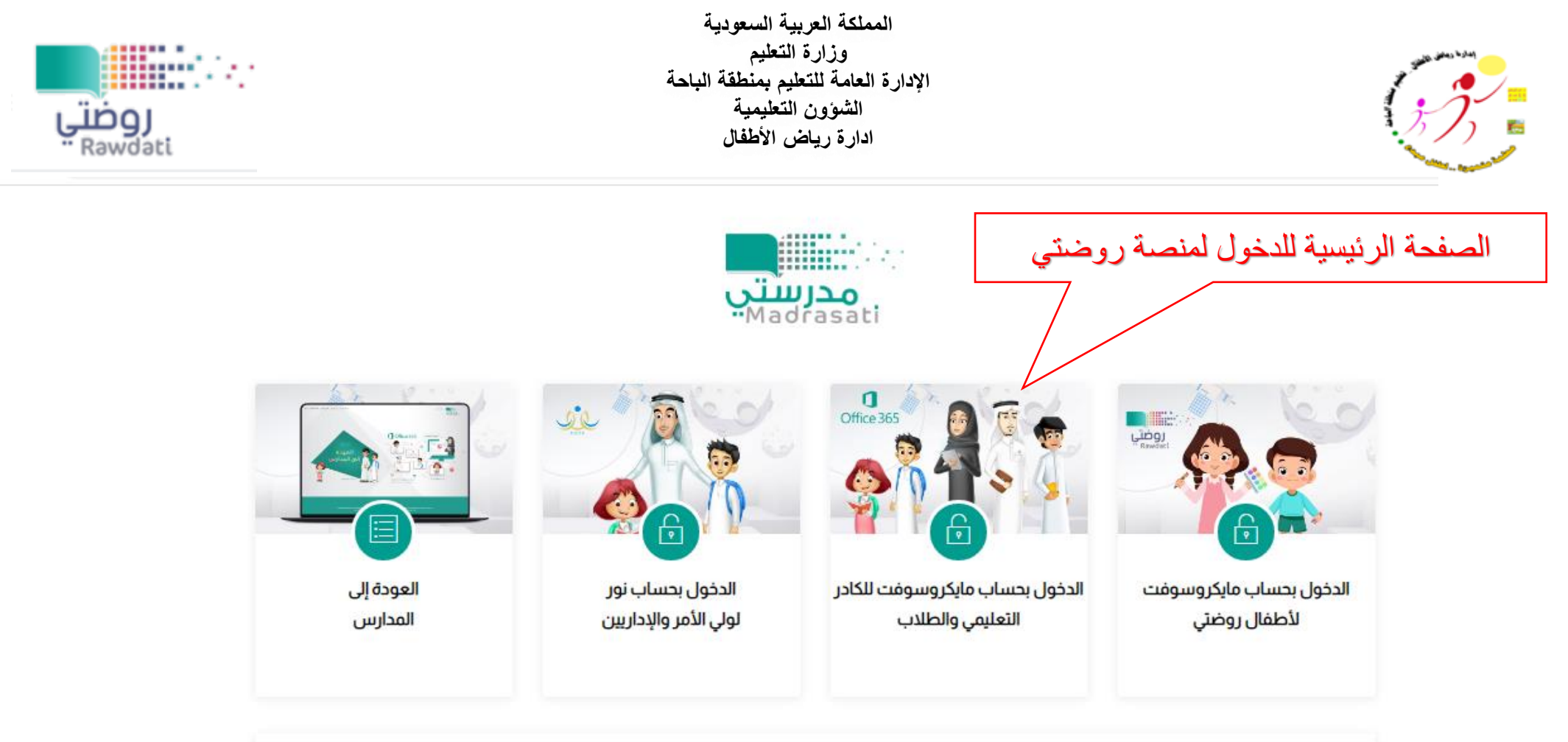

- ه في حال كنت مستخدم جديد (الصف الأول ابتدائي أو روضة أو تمهيدي) يمكنك استخدام كلمة المرور المتوفرة في تطبيق توكلنا.
	- ه في حال كنت مستخدم سابق يمكنك الدخول بكلمة المرور المستخدمة لديك حالياً.
	- ه لا يمكن الدخول بكلمة المرور الموجودة في تطبيق توكلنا بعد تغييرها من قبل المستخدم.
	- ه في حالة فقدان كلمة المرور الخاصة بك يمكنك استعادة كلمة المرور عن طريق مايكروسوفت من خلال الضغط هنا.
		- وفي حال واجهتك صعوبة في إستعادة كلمة المرور يرجى التواصل معنا من خلال صفحة الدعم الفني.
		- ه في حالة فقدان كلمة المرور ورقم الجوال غير مسجل يمكنك مراجعة مدير المدرسة لإعادة تعيين كلمة المرور.

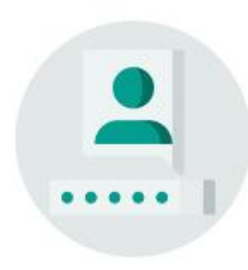

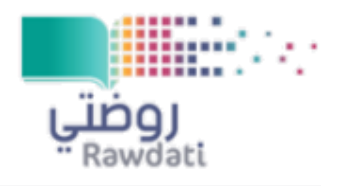

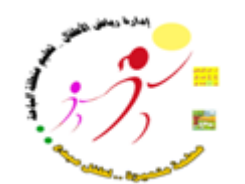

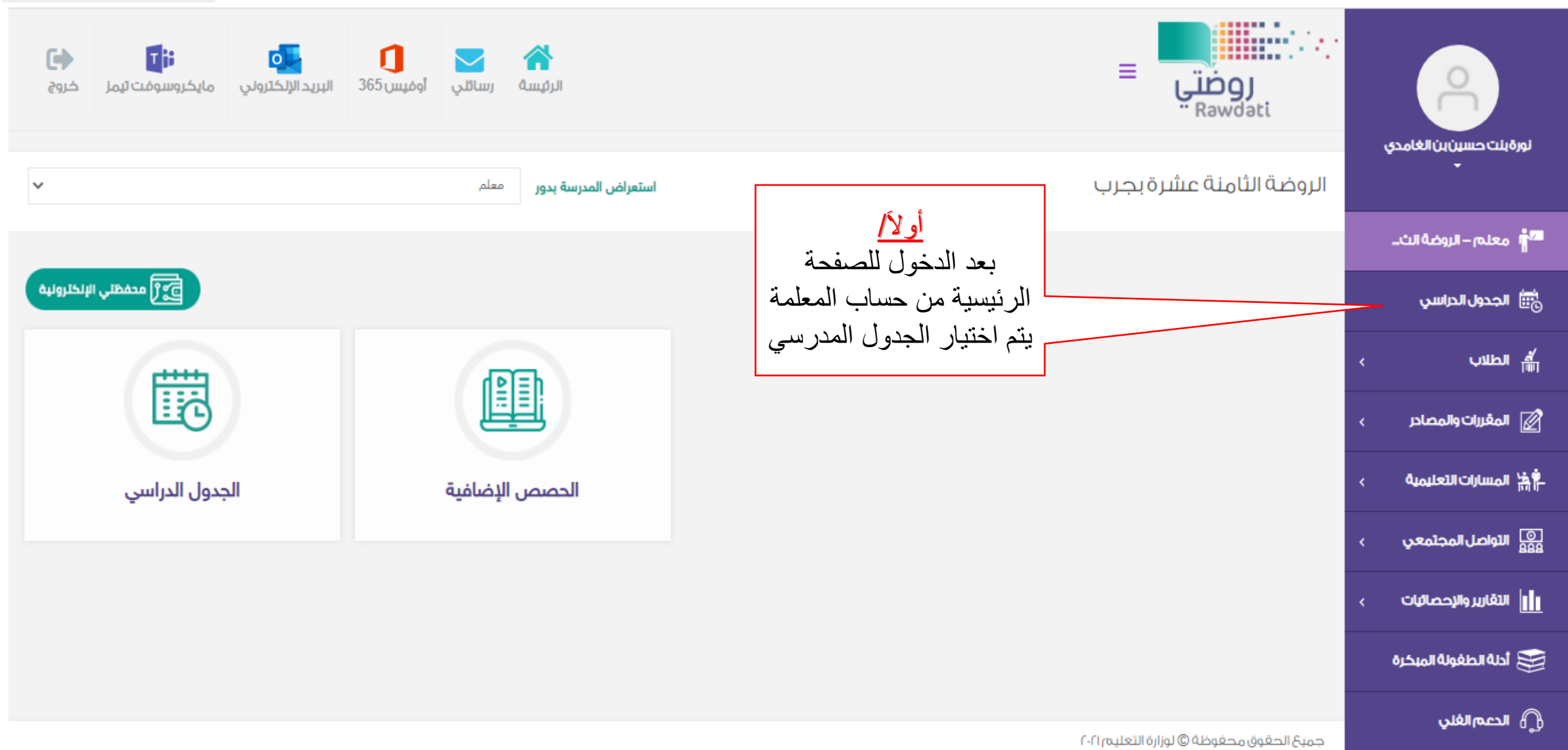

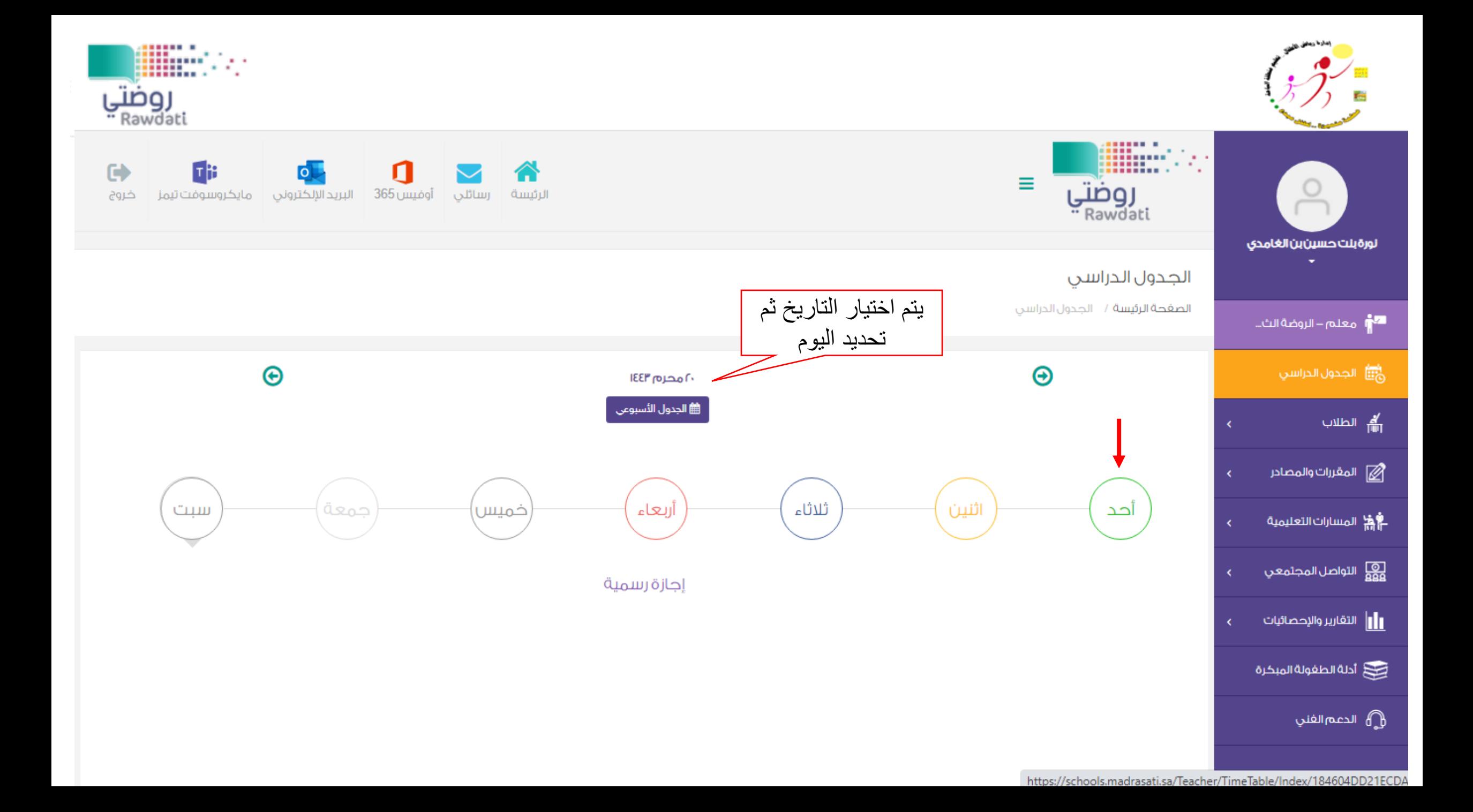

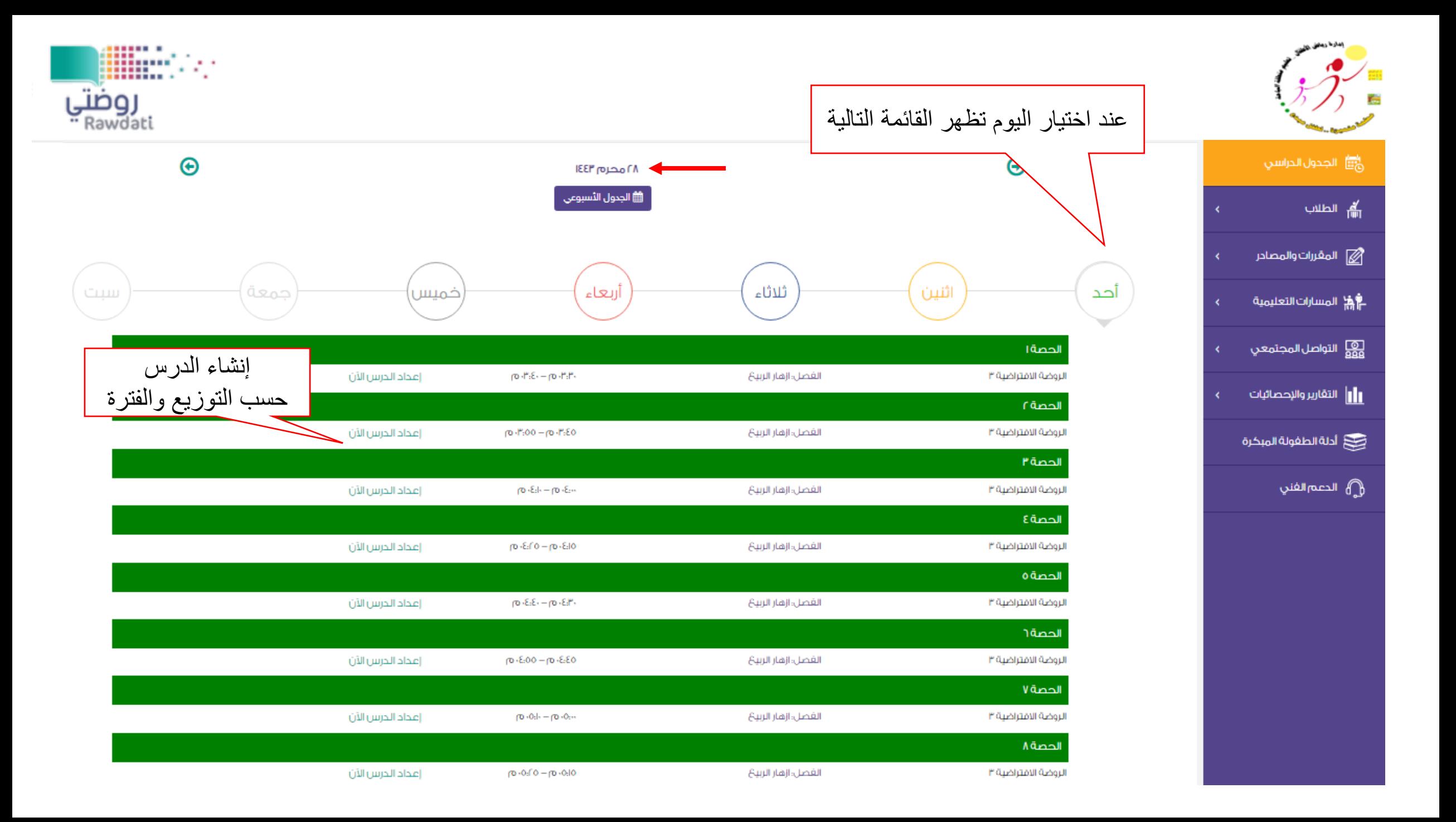

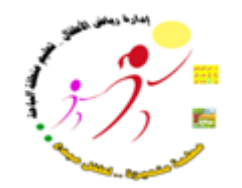

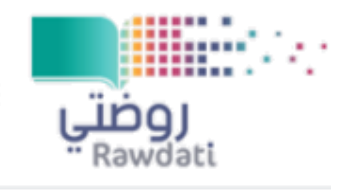

 $\checkmark$ 

 $\checkmark$ 

 $\checkmark$ 

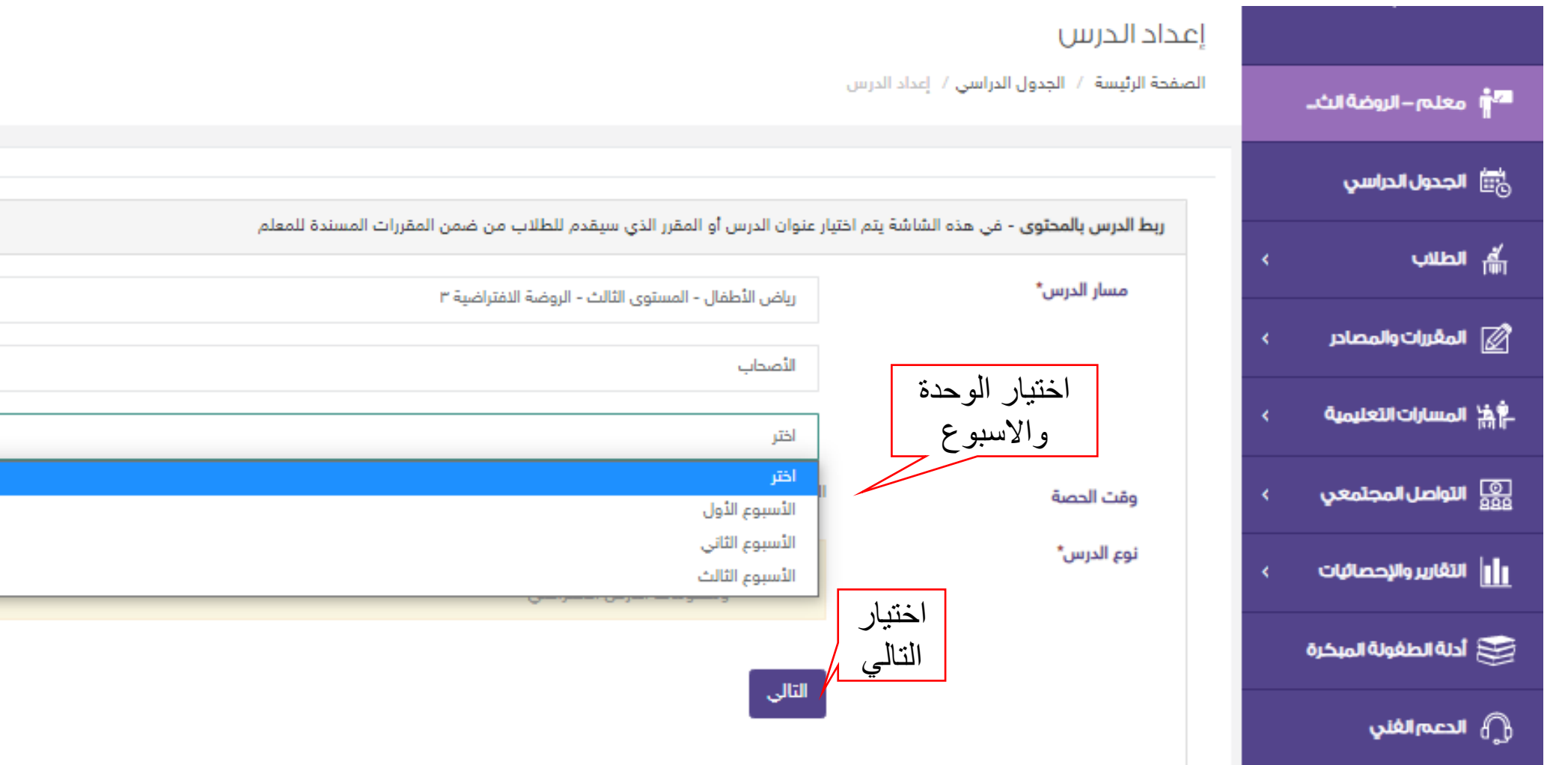

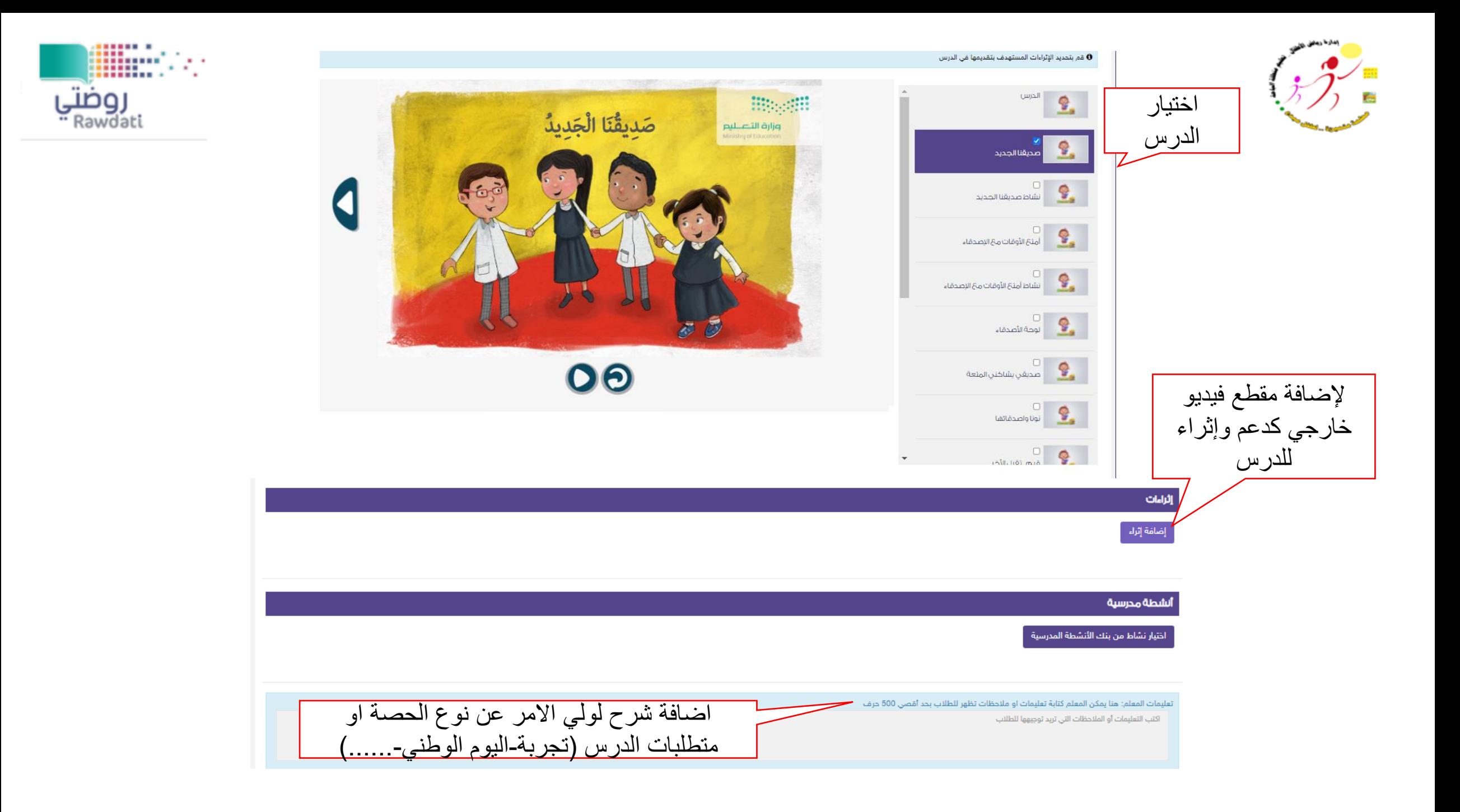

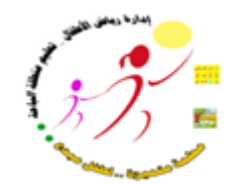

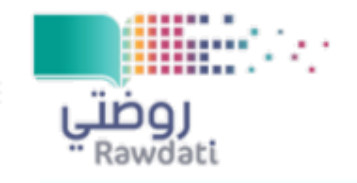

## قم بتحديد الإثراءات المستهدف بتقديمها في الدرس

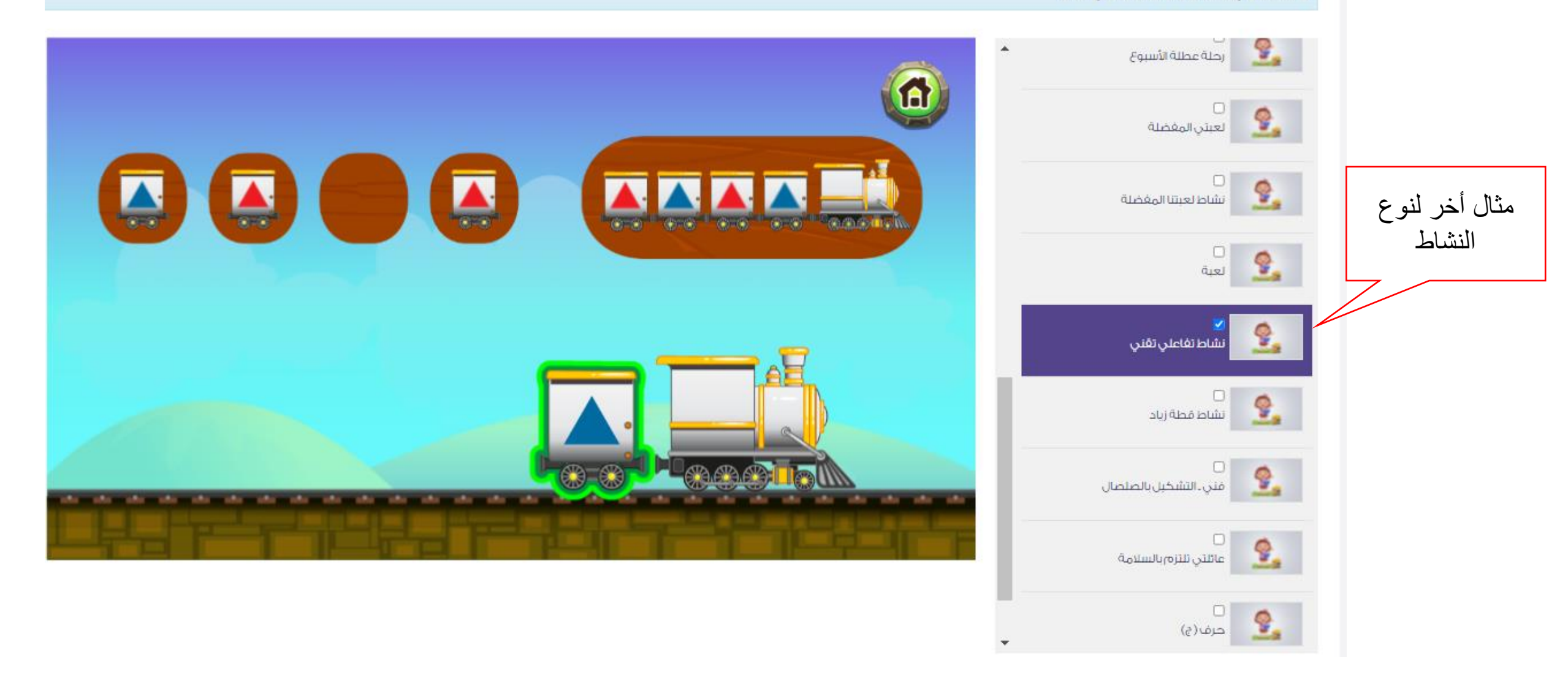

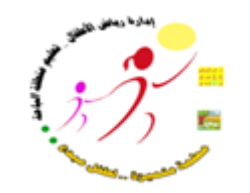

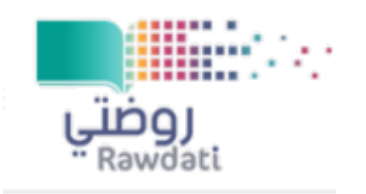

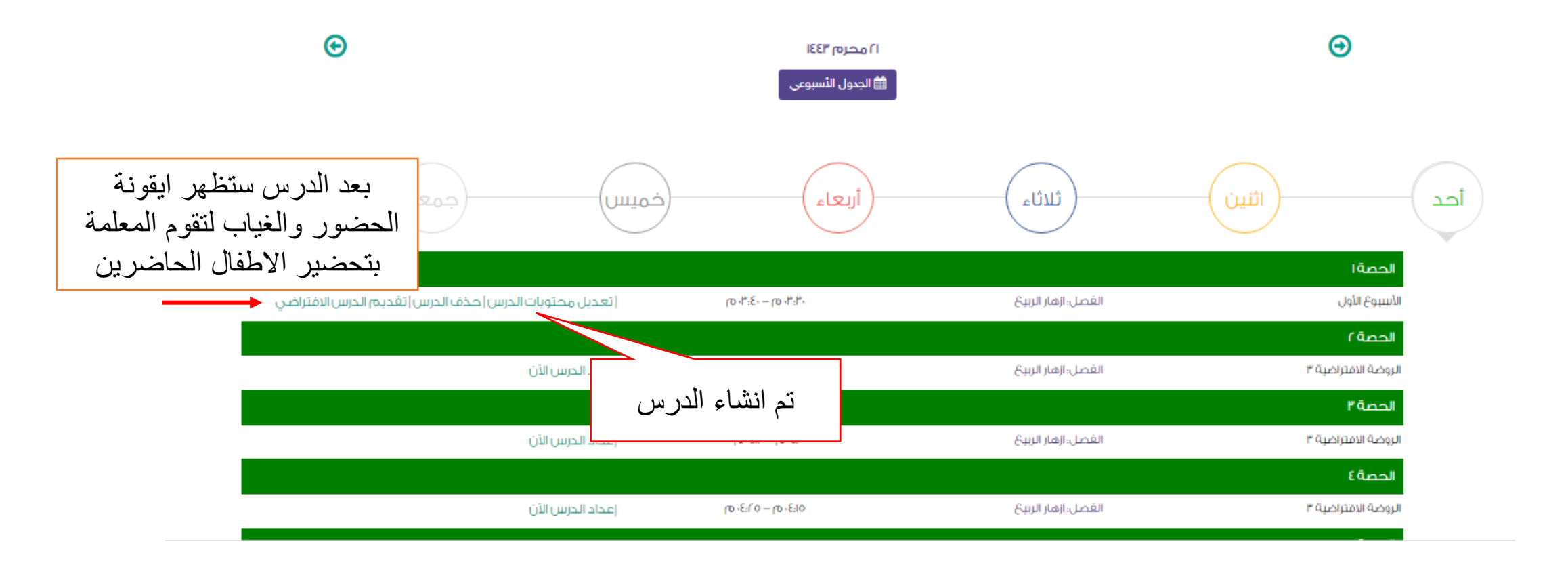

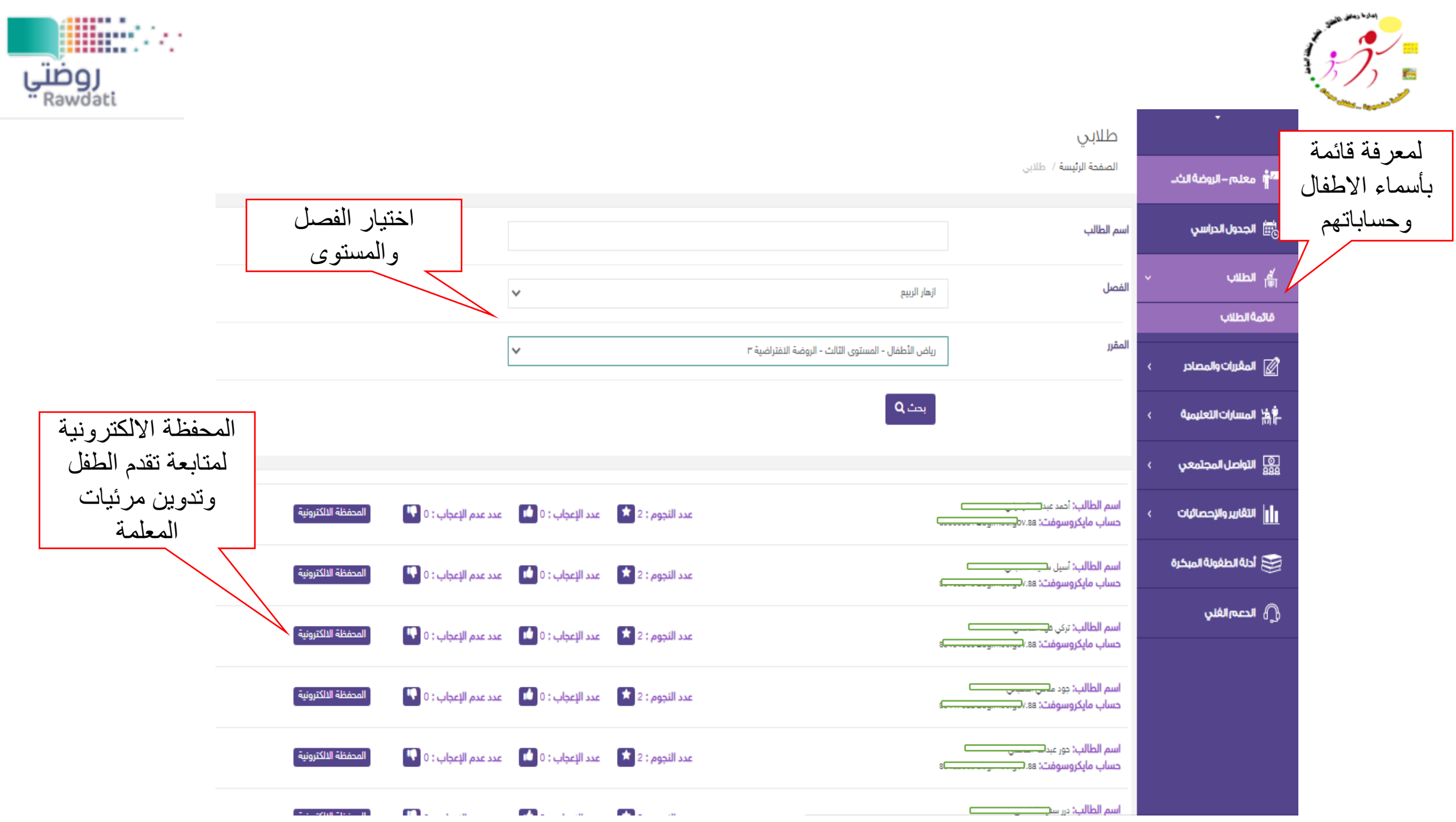

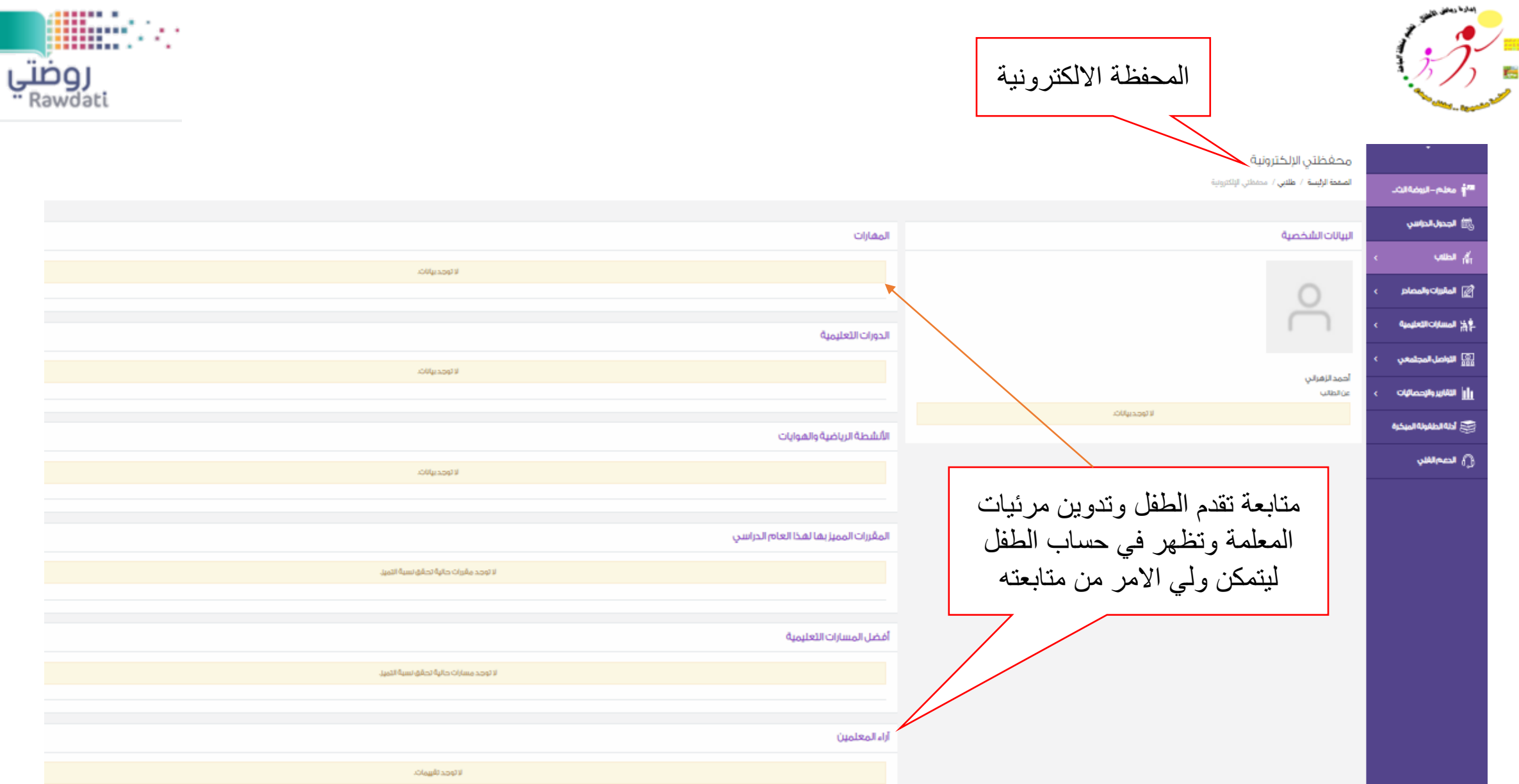

![](_page_11_Picture_0.jpeg)

![](_page_11_Picture_1.jpeg)

![](_page_11_Figure_2.jpeg)

![](_page_12_Picture_0.jpeg)

![](_page_12_Picture_13.jpeg)

T

![](_page_13_Picture_0.jpeg)

![](_page_13_Picture_1.jpeg)

![](_page_13_Picture_13.jpeg)

![](_page_14_Picture_0.jpeg)

![](_page_14_Picture_1.jpeg)

![](_page_14_Figure_2.jpeg)

![](_page_15_Picture_0.jpeg)

![](_page_15_Figure_1.jpeg)

![](_page_15_Figure_2.jpeg)

![](_page_16_Figure_0.jpeg)

![](_page_17_Picture_0.jpeg)

![](_page_17_Picture_9.jpeg)

![](_page_18_Figure_0.jpeg)

التطبيقات  $\odot$ 

تعليمات

![](_page_19_Picture_0.jpeg)

![](_page_19_Picture_1.jpeg)

![](_page_19_Figure_2.jpeg)

![](_page_20_Picture_0.jpeg)

![](_page_20_Picture_1.jpeg)

![](_page_20_Picture_15.jpeg)

تخطِّ

![](_page_21_Picture_0.jpeg)

![](_page_21_Picture_1.jpeg)

![](_page_21_Figure_2.jpeg)

![](_page_22_Figure_0.jpeg)

![](_page_23_Picture_6.jpeg)

![](_page_24_Picture_0.jpeg)

![](_page_24_Picture_1.jpeg)

![](_page_24_Figure_2.jpeg)

![](_page_25_Picture_0.jpeg)

![](_page_25_Picture_1.jpeg)

![](_page_25_Picture_17.jpeg)